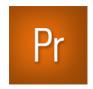

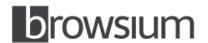

# Release Notes

## **Browsium Proton 4.1**

Product Version: 4.1.0

Release Notes Updated: 15 October 2016

### **About this Release**

This document lists new features and known issues as of the release date. If you discover an issue, please review the Known Issues list below to determine if it has already been documented. If the issue is not referenced, please visit <a href="https://example.com/Browsium-Support">Browsium Support</a> for troubleshooting tips, product documentation, and the option to submit support tickets.

## **What is Proton**

Proton, the newest module in Browsium's browser management suite, is an easy to use web application inventory and analytics solution for enterprise IT. Along with its comprehensive inventory capabilities, Proton also provides critical correlations between browsers, web applications, and add-ons, giving IT teams the actionable insights they need to make better decisions. As a result, Proton is an invaluable resource in every modern IT department's management toolset.

## What's New in this Release

This section of the release notes is reserved for notable changes and new features since the prior version.

#### What's new in Proton 4.1:

This section details changes to Proton since the prior version, Proton 4.0.

- Comprehensive Java detection and reporting:
  - New suite of dedicated Java usage reports, with full export capabilities, simplifies access to Java usage information and provide the insights needed to proactively manage Java versions and security organization-wide.
  - New detection and reporting for Java applications running outside of web browsers provides a complete view of Java usage throughout the organization.
- Comprehensive ActiveX control detection and reporting:
  - New suite of dedicated ActiveX usage reports simplifies access to ActiveX dependency and security information, by version and by web application.
  - New reporting on unused ActiveX controls identifies unnecessary attack surfaces to aid in defense-indepth security mitigation.
- New web browser and web application performance analytics:
  - Proton now collects and reports on page fetch and load times for every web application, the first of many planned features to provide comprehensive client-side performance analytics for enterprise web applications.

- Other enhancements to existing Proton server and Browsium Client features:
  - Enhances Privacy Mode to optionally anonymize machine names in addition to previously supported user names and IP addresses.
  - Fixes an issue that caused IP address to be incompletely anonymized in specific network configuration cases.
  - Enhances bulk upload of rules to add support for Map rules (in addition to previously supported Ignore
    rules), along with new options to append new rules to the existing set or replace all rules with the new set.
  - o Improves browser version detection and reporting to better handle multiple versions of the same browser on a single PC.
  - o Adds the ability to pull organizational unit information from multiple properties in Active Directory.
  - o General improvements to Browsium Client in the areas of stabilization, robustness, and performance.
  - Combines the splash screens for all modules into a single splash screen displaying configuration information for each module.
  - Cleans up client error logging, reducing the spurious error messages in Event Viewer.
  - o Fixes a bug that occasionally caused document mode detection to fail.
  - o Fixes a bug that caused Browsium Controller to crash on some systems while displaying the splash screen.

# **Minimum System Requirements**

#### **Proton Express (evaluation kit)**

| Operating System      | Windows 7 SP1 or later<br>Windows Server 2008 R2 SP1 or later                                                   |
|-----------------------|----------------------------------------------------------------------------------------------------|
| .NET Framework        | Version 4.0 or later                                                                                            |
| Additional Components | Microsoft IIS Express 7.5 (installed automatically) Microsoft SQL Server Express 2012 (installed automatically) |
| Processor             | 1 GHz or faster 32-bit (x86) or 64-bit (x64) processor                                                          |
| Memory                | 1 GB total system RAM, 2 GB for use on Windows Server                                                           |

#### **Proton Service & Database**

| Operating System      | Windows Server 2008 R2 SP1 or later                                         |
|-----------------------|-----------------------------------------------------------------------------|
| .NET Framework        | Version 4.0 or later                                                        |
| Additional Components | Microsoft IIS 7 or later<br>Microsoft SQL Server 2012 Web Edition or higher |
| Processor             | 1 GHz or faster 32-bit (x86) or 64-bit (x64) processor                      |
| Memory                | 2 GB system RAM                                                             |

#### **Browsium Client**

| Operating System | Windows XP Windows 7 Windows 8 Windows 10 Windows Server 2003 Windows Server 2012 R2 Windows Server 2012 R2 |
|------------------|----------------------------------------------------------------------------------------------------|
| Browsers         | Internet Explorer 8, 9, 10 or 11<br>Google Chrome 39 or later<br>Mozilla Firefox 36 or later                |
| .NET Framework   | Version 3.5 SP1 or later (full version only)                                                                |
| Processor        | 1 GHz or faster 32-bit (x86) or 64-bit (x64) processor                                                      |
| Memory           | 1 GB total system RAM, 2 GB for use on Windows Server                                                       |

## **Installing and Using This Release**

- Run Proton-Setup.exe to install the server components of Proton. Once you have a functioning server, then you may install the Browsium Client using Browsium-ClientSetup.exe, which requires the address of your Proton server to complete setup.
- Install using the Express Install (Evaluation-only) option unless Browsium has already provided you with a license key. This will install Proton Express which is designed for evaluation use.
  - Proton Express will run for 30 days and is limited to 50 clients. It will automatically install Browsium Client
    on the system running Proton Express so you'll have an instant test environment. You may install
    Browsium Client on up to 49 additional clients, manually or via scripted install.
  - Proton Express installs a self-signed certificate that is trusted only on the system running Proton Express. Attempting to run the Proton Manager (web application for administration and reporting) from a remote client will result in a series of SSL certificate warnings. Those warnings can be bypassed, but it's recommended that you access the Manager from the same system running Proton Express.
- If you have a valid Proton license key, install using the Full Install (License Key Required) option. Keep in mind the Full Install option has much higher system requirements and is far more complex, including requiring an SSL certificate. You'll want to review the Proton Administration Guide before attempting a Full Install.
- Proton Server setup defaults to using port 31068 for its HTTPS traffic. This default value is used to avoid conflicts
  with other web services running on the same system. If Proton Server is installed on a dedicated server (the
  recommended configuration), port 443 is a better choice as the port number need not be specified when the
  server URL is accessed and most firewalls already allow HPPTS traffic on port 443. Simply swap 443 for 31068
  during setup and Proton will configure IIS to use the selected port.
- To access Proton Manager, choose (or search for) Proton Manager from the Start menu of the system running
  Proton Express. This will provide a special link to the Manager, with your server URL embedded, to automatically
  populate the server URL in the login screen. You may also access the Manager directly from
  <a href="https://proton.browsium.com/manager">https://proton.browsium.com/manager</a> and then enter your Proton server URL manually
  (example: https://myprotonserver.mycompany.com:port/server).
  - o If you're accessing Proton Manager for the first time, select Create Account to create your Proton Administrator account. The first account is auto-approved. Subsequent accounts will need to be approved via the Manager's Users page.
- Browsium Client extensions for Internet Explorer, Chrome, and Firefox must be enabled before Proton activity data is recorded from each browser. See section 5 of the Proton Administration Guide for details on managing browser extensions in an enterprise deployment.
- Proton is designed so that older clients can communicate with and send activity data to newer versions of Proton server. However, we recommend that you upgrade clients soon after upgrading the server to provide comprehensive collection of new inventory and activity data elements.
  - Browsium Client 4.1 can be installed as a direct upgrade to Browsium Client 4.0 or Proton Client 1.x and will automatically inherit the Proton Server URL value from the prior client installation.
  - Proton Server 4.1 can be installed as a direct upgrade to Proton Server 4.0 or 1.x. Both the Server and Database must be upgraded, so be sure to check both the Server and Database boxes during setup. If these are running on separate server systems, only check the box for the component running on that system.
- Read the Proton Administration Guide for more information on installing and using Browsium Proton 4.1.

### **Known Issues**

- Java usage detection may detect the incorrect version if the web site requesting the Java applet is only open briefly, either because the tab was closed or because there was a navigation to another web site.
- Java usage detection may detect the incorrect version if there are navigations to multiple web sites requesting Java applets in a tab and one of the web sites uses a non-default version of Java. For example, if there is a navigation to site A for which Ion is remediating a non-default version of Java followed by a navigation to site B for which the default version of Java is used, then Proton may detect that site B used the non-default version of Java that was used by site A.
- Proton 4.0 added the capability of detecting ActiveX components being created via JavaScript calls to 'new
  ActiveXObject' and similar scripting means. For this capability to work, ActiveX auditing must be enabled in
  Internet Explorer. The Browsium Client installer will automatically enable this auditing. However, if auditing is
  subsequently disabled, then this capability of Proton will no longer work. Proton will not attempt to re-enable the
  auditing.
- As part of creating an inventory of ActiveX components installed on a machine, Proton will attempt to load the
  ActiveX components to test the safety flags. If Proton cannot load the ActiveX component for any reason (e.g., the
  component has dependencies not loaded by Proton), then Proton will not be able to determine the safety flags
  reported by the component's module. Proton will still determine the safety flags reported in the registry for the
  component.
- If Proton Server is being installed on Windows Server 2012 or Windows Server 2012 R2 that's also a domain controller and does not have IIS installed, Proton setup will be unable to install IIS automatically. To work around this, install IIS first and then run Proton setup.
- The date selector in Proton Manager is not automatically updated when your PC's calendar rolls to the next day. When this happens, "Today" becomes "Yesterday" and "Yesterday" becomes ... well you get the point. To work around this, refresh your browser tab and the date will become current.
- Java version detection during browsing activity may not be reported until the browser tab is closed because of the way Java interacts with the Internet Explorer DOM.
- The version number of the Browsium Client extensions for Chrome and Firefox may not be an exact match with the version number of the Browsium Client and Internet Explorer extension. This is by design as the version and publishing mechanisms are different for each component. Consult the Proton Knowledge Base for a current list of the version numbers for each Proton component.
- The Proton Manager web site works best in Google Chrome and Internet Explorer 11. Earlier versions of Internet Explorer may have reduced functionality.
- Running the Browsium Client on virtual machines that have been cloned may result in a duplicate machine SID
  causing Proton to only see inventory and activity data from one of the clients. It's also possible that the client
  connected to the Proton Server may alternate, resulting in unpredictable inventory and activity data.
- Installation of the local version of Proton Manager (not the default, found in Advanced Options during setup)
  running under IIS requires the URL Rewrite Module 2.0 for IIS to be installed. This dependency is automatically
  installed by setup. If, for some reason, the URL Rewrite Module installation fails during Proton setup, no error will
  be shown during setup. However, you will see a web.config error from IIS when trying to load the Manager site. If
  you run into this problem, install the URL Rewrite Module manually to fix your local installation of Proton Manager
  on IIS.
- Proton does not provide an easy way to recover lost administrator passwords. If you forget your Proton
  administrator account password, contact Browsium Support for assistance. Direct access to the SQL database can
  be used to reset the accounts so you can re-create the first, auto-approved administrator account.
- If you are using IE11 on Windows 10, you will not be able to use the Proton Manager hosted on the Internet (e.g. at proton.browsium.com) to connect to a Proton Server on your local intranet that is using a self-signed cert. To use hosted Proton Manager in such a configuration, add the hosted Proton Manager site (proton.browsium.com) to the Intranet zone and refresh the page.

- Using IE11 to access the Server Status page (e.g. https://myprotonserver:port/server) for a server on your local Intranet results in a JSON representation of server status being downloaded instead of the server status page actually loading in the browser. To see the server status page, use a browser other than IE11.
- Installing Proton Express on a machine that has SQL Server Management Studio or other SQL-related components may cause Proton Setup to skip installing SQL Server 2012 Express. To work around this, install SQL Server 2012 Express manually and then run Proton Setup.
- The bar chart on the Activity -> Web Application Usage page shows a bar for each application displayed in the table. When a large page size (e.g. 100 or 1000) is selected, the bar chart may become unreadable.
- Attempting to install the Full version of Proton Server or Manager on Windows 10 results in an IIS configuration error. Proton Server Full Install is only supported on Windows Server - on client systems, like Windows 10, use Proton Express instead.
- When upgrading Browsium Client from a prior version, the Firefox extension is not automatically updated if earlier version of the extension is in the disabled state. To ensure extension is also updated during the upgrade, ensure the old Proton Firefox extension is enabled before running Browsium Client setup.
- When you make a rule change, you can see the new or updated rule in the Manager, but the changes to web
  application mappings are not enacted immediately. Rule mapping is done in the background on the Proton
  database server. The length of time that takes varies depending on the size of the database, the change made,
  how many URLs the rule matches, the speed and load on the database server, and what other background
  processing is occurring.

## **Contact**

For technical support, please visit the **Browsium Support website**.

## **What's New in Prior Releases**

#### What's new in Proton 4.0:

This section details changes to Proton since the prior version, Proton 1.2.1.

- The new, unified Browsium Client includes the agent functionality for Proton, Ion, and Catalyst, resulting in a single client deployment that works with all modules in the Browsium browser management suite.
  - o Browsium Client includes browser extensions for Internet Explorer, Chrome, and Firefox.
  - Browsium Client installs a new Browsium Service (BrowsiumService.exe) to handle client operations that require administrative privileges at runtime.
  - o Browsium Controller (BrowsiumController.exe) and Browsium Monitor (BrowsiumMonitor.exe) replace Browsium Proton Controller (BrowsiumProtonController.exe) and Browsium Proton Monitor (BrowsiumProtonMonitor.exe) from prior versions. These new processes provide functionality for Ion, Catalyst, and Proton if configured, reducing the overall memory footprint and number of processes required to run the Browsium suite.
- Privacy Mode anonymizes user names and IP addresses to comply with international privacy regulations.
- Enhances ActiveX detection and reporting provides deeper insights on legacy, insecure ActiveX controls that may be causing an unnecessary attack surface and attack vectors for hackers.
- Improves report export behavior, increasing speed, providing a full report export option (not just the visible rows),
   and simplifying the report export experience.
- Improves integration with Browsium Ion and Browsium Catalyst, with clearer identification of Ion profiles and more granular client inventory details to show the status of Ion and Catalyst configurations.

Client inventory details will only show Ion and Catalyst in the "Browsium" section of the report when Ion and Catalyst have a configuration deployed on the client system.

#### What's new in Proton 1.2.1:

This section details changes to Proton since the prior version, Proton 1.2.

- Enhanced ActiveX detection runs faster, is more secure, and finds ActiveX controls by MIME type and within embed tags.
- Cleaner uninstall and upgrade behaviors.
- Client stability improvements, including a fix for a mismatched lookup table.

#### What's new in Proton 1.2:

This section details changes to Proton since the prior version, Proton 1.1.

- Adds data collection and reporting of Document Mode values (in Internet Explorer only) to help identify which
  pages are rendered in legacy modes and insights into how that mode was selected.
- Reports now include information on ActiveX Control security values, specifically safe for scripting and safe for initialization, helping organizations identify and resolve insecure settings needed for line of business applications.
- Report columns can now be sorted in ascending or descending order to aid in content analysis.
- Now includes Data View exports, enabling easier sharing and integration of Proton report data into other media and analytics tools.
- New Diagnostics page in Proton Manager provides additional insights on system health and operations.
- Enables bulk upload of Ignore Rules to ease the creation of large sets of rules.
- New Power User account type in Proton Manager enables greater access without opening all settings.
- Performance enhancements in the Report & Filtering processes enable quicker response and ability to handle significantly larger data sets.
- Backend database performance optimizations enable larger client deployments and faster integration of data.
- Filters now support views by AD Site and IP range values.
- New Data Retention Policy helps compliance with corporate data requirements and manage database growth.

- Addresses a bug where rule mapping may not complete when too many records are active.
- Fixes bug where blocked ActiveX controls may be unreported in Proton inventory.
- Fixes bug where Proton client is not available for download in self-hosted Proton Manager.
- Fixes issue with F5 (refresh) not updating screen report views.

#### What's new in Proton 1.1:

Proton 1.0 was the first commercial release of Proton, so every is new. All future releases will contain a change log detailing the new features and bug fixes in each release.